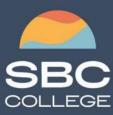

sbccollege.ca (306) 244-6340 corporate@sbccollege.ca

# **CORPORATE TRAINING**

## Microsoft Outlook 2019/2021 Part 1

Course Length: 1-day (8:30am – 4:00pm) Course Cost \$310.00 + applicable taxes

### Overview

Email has become one of the most widely used methods of communication, whether for personal or business communications. In most organizations, large or small, email is the preferred form of communicating information amongst employees. As email grows in popularity and use, most organizations have found the need to implement a corporate mail management system such as Microsoft® Office Outlook® to handle the messages and meeting invitations sent among employees.

In this course, you will use Outlook to send, receive, and manage email messages, manage your contact information, schedule appointments and meetings, create tasks and notes for yourself, and customize the Outlook interface to suit your working style.

This material will benefit users of any current Office version. The classroom environment setup is based on Office 2019.

This course is the first in a series of two Microsoft® Office Outlook® 2019/2021 courses. It will provide you with the basic skills you need to start using Outlook 2019/2021 to manage your email communications, contact information, calendar events, tasks, and notes.

This course covers Microsoft Office Specialist Program exam objectives to help you prepare for the Outlook Associate (Office 365 and Office 2019): Exam MO-400 certification.

## **Course Objectives**

In this course, you will use Outlook to manage your email communications, including composing, reading, and responding to emails; schedule appointments and meetings; manage contact information; schedule tasks and create notes; customize message response options; and organize your mail.

- You will:
- Navigate Outlook to read and respond to email.
- Use the Address Book and format and spell check new messages.
- Attach files and insert illustrations to messages.

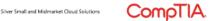

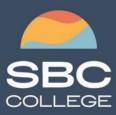

sbccollege.ca (306) 244-6340 corporate@sbccollege.ca

# **CORPORATE TRAINING**

Customize read and response options. Use flags, categories, and folders to organize messages. Create and work with Contacts. Create appointments and schedule meetings in Calendar. Create and work with Tasks and Notes.

### **Course Content**

#### Lesson 1: Getting Started with Outlook 2019

**Topic A:** Navigate the Outlook Interface **Topic B:** Work with Messages

Topic C: Access Outlook Help

#### Lesson 2: Formatting Messages

Topic A: Add Message Recipients Topic B: Check Spelling and Grammar Topic C: Format Message Content

#### Lesson 3: Working with Attachments and Illustrations

Topic A: Attach Files and Items Topic B: Add Illustrations to Messages Topic C: Manage Automatic Message Content

#### Lesson 4: Customizing Message Options

Topic A: Customize Reading Options Topic B: Track Messages Topic C: Recall and Resend Messages

#### Lesson 5: Organizing Messages

Topic A: Mark Messages Topic B: Organize Messages Using Folders

#### Lesson 6: Managing Your Contacts

**Topic A:** Create and Edit Contacts **Topic B:** View and Print Contacts

### Lesson 7: Working with the Calendar

Topic A: View the Calendar

Silver Small and Midmarket Cloud Solutions

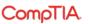

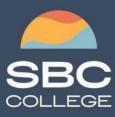

sbccollege.ca (306) 244-6340 corporate@sbccollege.ca

# **CORPORATE TRAINING**

Topic B: Create Appointments Topic C: Schedule Meetings Topic D: Print the Calendar

#### Lesson 8: Working with Tasks and Notes

Topic A: Create Tasks Topic B: Create Notes

Appendix A: Mapping Course Content to Outlook Associate (Office 365 and Office 2019): Exam MO-400

Appendix B: Microsoft® Office Outlook® 2019 Common Keyboard Shortcuts

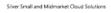

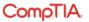